## **Pamlico County Schools Proxy Settings (Instructions for selecting wireless connections within Pamlico County Schools)**

Right click on **Internet Explorer** icon and select **Properties**.

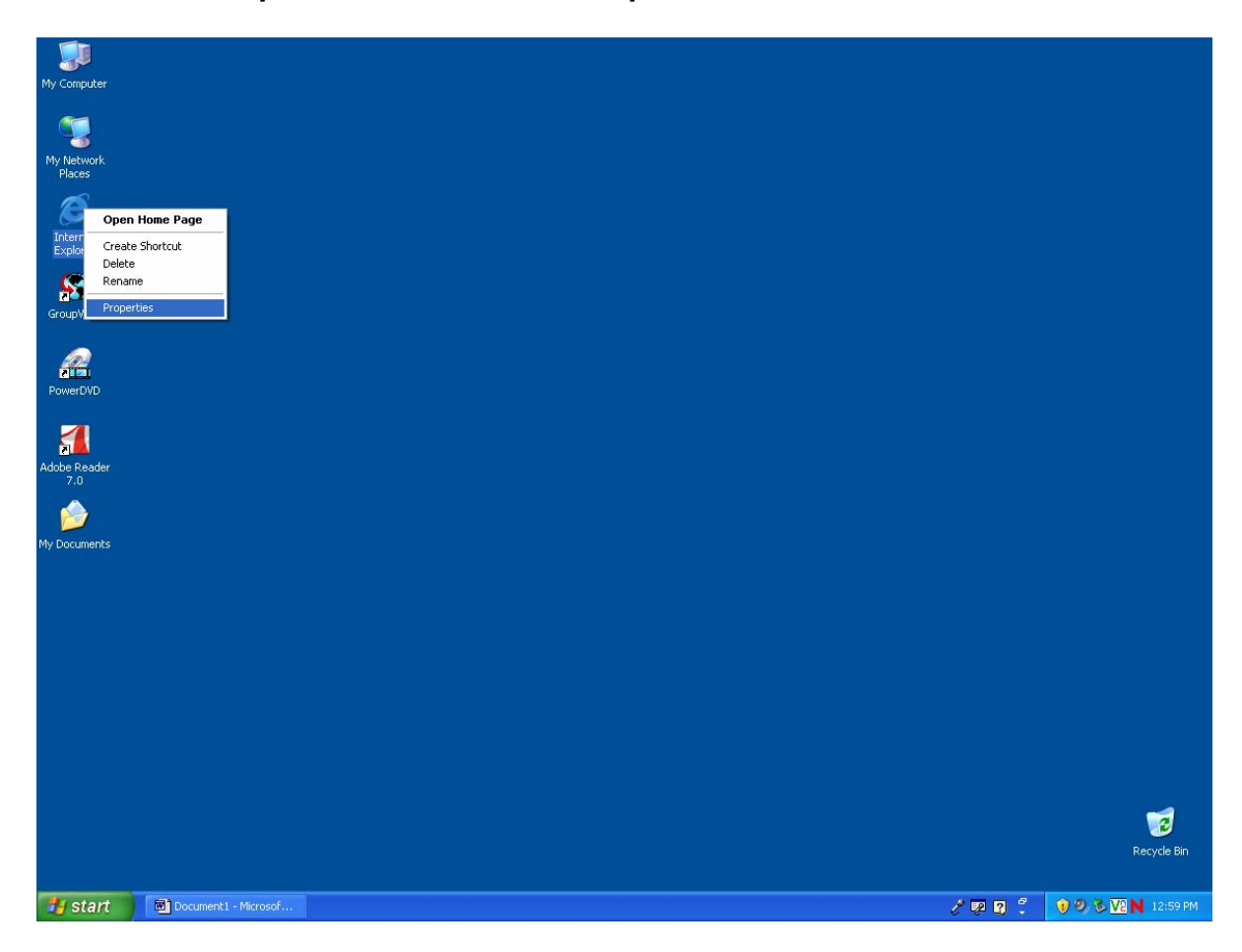

The **Internet Properties** box will appear.

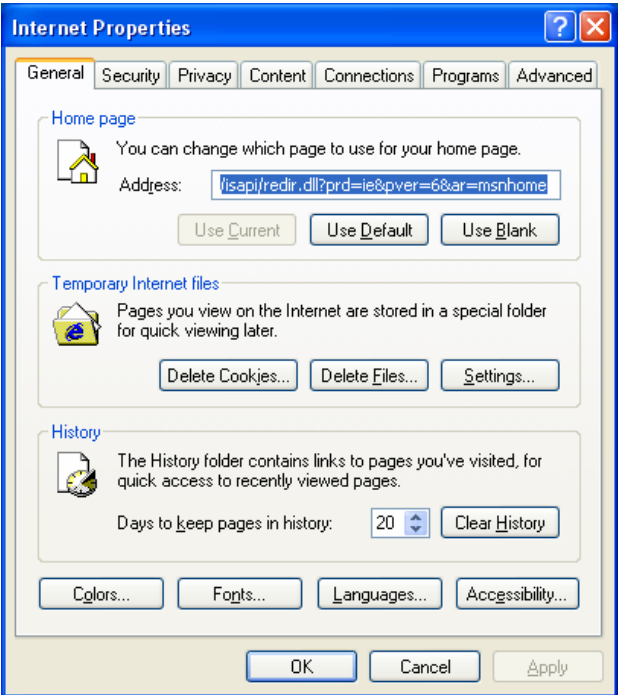

In the **Internet Properties** screen select the **Connections** tab at the top.

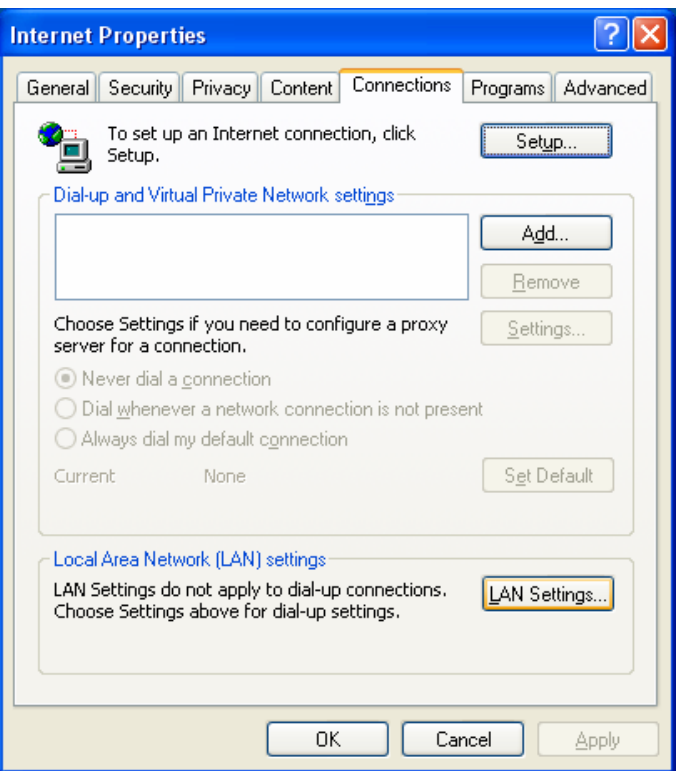

In the internet properties screen select the **LAN Settings** tab near the bottom.

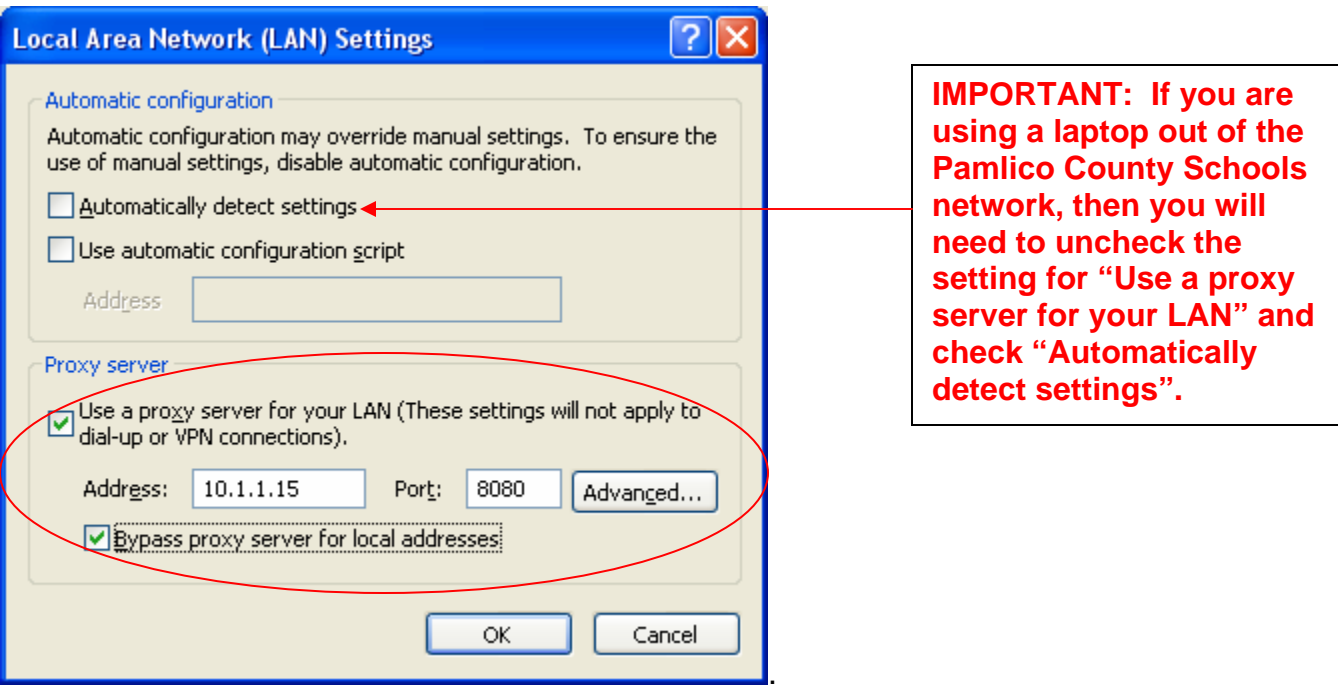

In the **LAN Settings** screen make sure that "**Use a proxy server for your LAN**" is checked.

**Bypass proxy server for local addresses** should be selected.

If you select the **Advanced tab** you will see the Proxy Settings (next page).

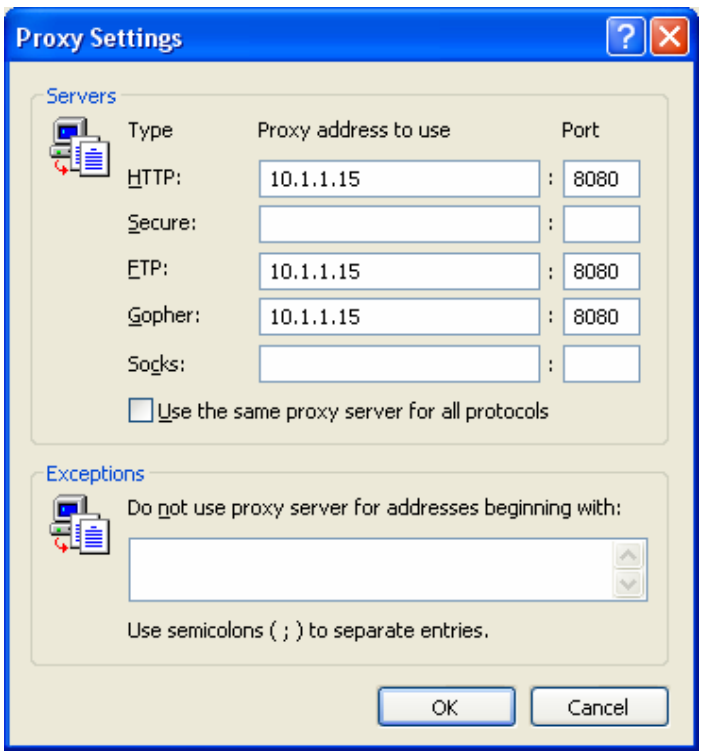

HTTP, FTP, and Gopher protocols should be set to use the proxy server. Address 10.1.1.15 and port number 8080.

It is important for all NCWISE users to not have the proxy settings for the secure protocol.

Clicking **OK** until all the screens are closed will take you back to the desktop while saving the new settings.

Created by Mark Partin – April 2, 2008